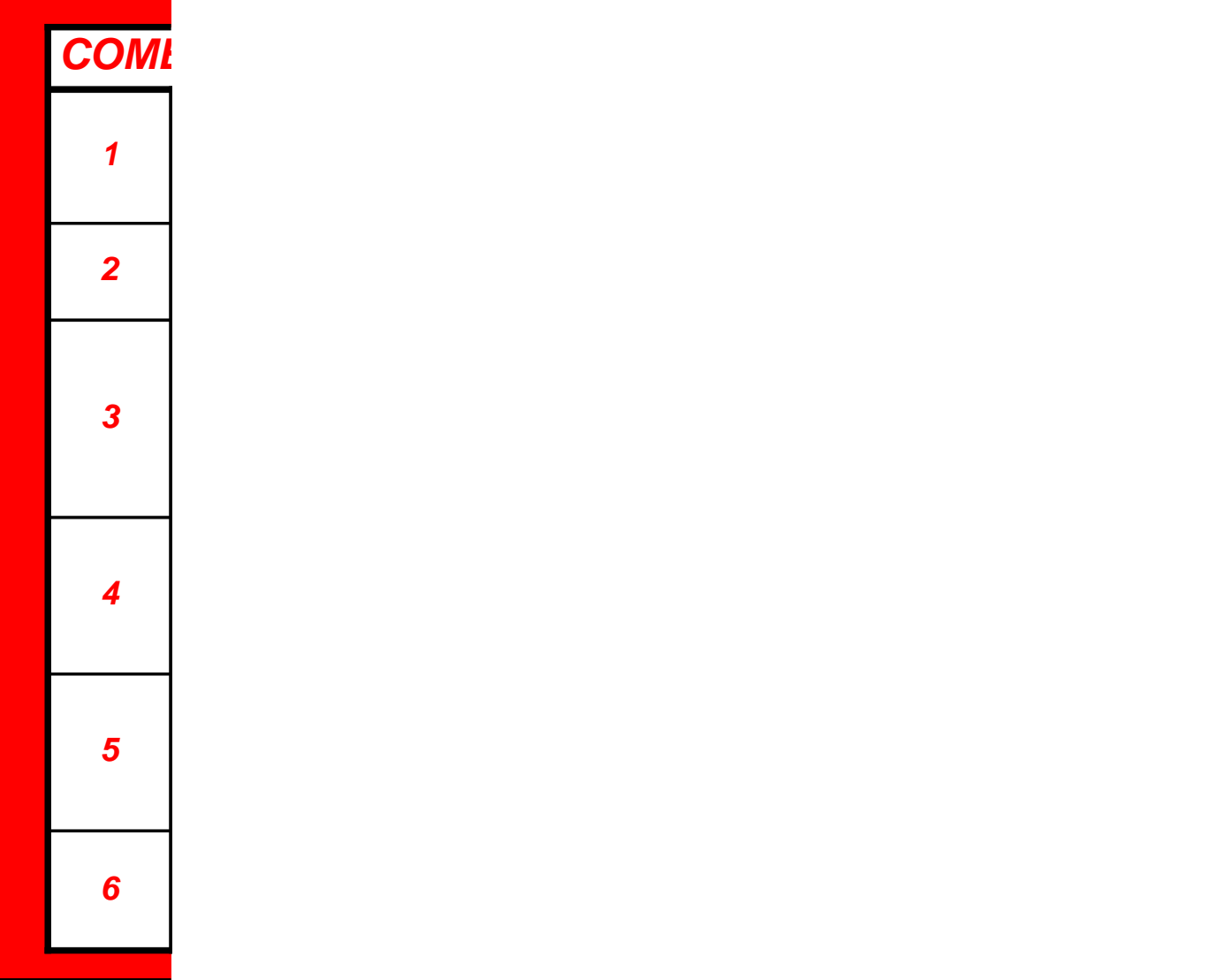

### **E COMPILARE CORRETTAMENTE UN FOGLIO ORE**

Aprire in basso la linguetta di colore verde "RIEMPIRE" che, al momento della compilazione del foglio, deve essere **SEMPRE COMPLETAMENTE VUOTA**, in modo da fare tutte le volte un foglio nuovo.

Compilare in RIGA 2 i campi a sfondo VERDE inserendo COGNOME, NOME, MESE e ANNO.

Partendo dalla RIGA 5 in colonna A si segnano Il servizio svolto e gli orari inserendo l'orario di entrata nella colonna dove c'è la E e l'orario di uscita nella colonna dove c'è la U (esempio: per il primo giorno del mese di metterà l'orario di entrata in cella B5 e l'orario di uscita in cella C5 e cosi via). Una volta inserito il primo servizio si continua in RIGA 6 per il secondo e avanti cosi finchè non sono stati inseriti tutti.

Prima di procedere all'invio Ricontrollare i totali giornalieri (RIGA 25) i totali per servizio ( COLONNA BL) e il totale generale (CELLA BL25) per evitare errori di inserimento o di giorni (l'errore più comune è inserire sabati o domeniche).

Segnalare eventuali permessi, infortuni, malattie e/o Ferie utilizzando i colori segnati nella legenda situata in RIGA 27; bisogna usare la funzione "colore riempimento" (allego foto) e riempire del colore corretto le celle di entrata e uscita per segnalare quel giorno.

inviare il foglio ore tramite email.

# **INFO UTILI**

Per quanto riguarda MALATTIA e INFORTUNI è importante sapere che non è possibile per la Cooperativa inserirli in busta paga a proprio piacimento; i giorni di malattia e infortunio sono totalmente stabiliti dal certificato medico telematico che il vostro dottore vi fa e che dovete consegnare al responsabile risorse umane. Quindi sul foglio ore questi giorni andranno segnati in base al certificato medico in vostro possesso. In assenza di quest'ultimo è impossibile inserire in busta paga malattia o infortunio.

Ferie e Permessi, se non di natura strettamente urgente, devono essere richiesti e/o comunicati al responsabile risorse umane con almeno 10 giorni lavorativi di anticipo.

Per compilare un foglio ore è sufficiente, seguendo i passi precedenti, utilizzare la scheda "riempire"; se non si ha una conoscenza di excel "avanzata" si sconsiglia fortemente la navigazione su altre pagine. Si sconsiglia l'uso della funzione "copia" per compilarlo per ridurre al minimo il rischio di errore mentre è **SEVERAMENTE VIETATA** la funzione **"TAGLIA"** poichè va a interrompere alcuni conti automatici all'interno del foglio.

## **IMPORTANTE**

**Il foglio ore va mandato entro e non oltre il primo giorno del mese successivo; questo aiuta l'ufficio risorse umane a compilare in tempo tutto ciò che è necessario per la costruzione delle buste paga; si consiglia l'invio il pomeriggio dell'ultimo gioeno del mese. Per facilitare questa cosa è raccomandato compilare il foglio in maniers quotidiana, al massimo in maniera settimanale; è vivamente sconsigliata la compilazione massiva nell'ultimo giorno.** 

**INDIRIZZO MAIL A CUI MANDARE IL FOGLIO:**

[matteo.magrini@selvacoop.it](mailto:matteo.magrini@selvacoop.it)

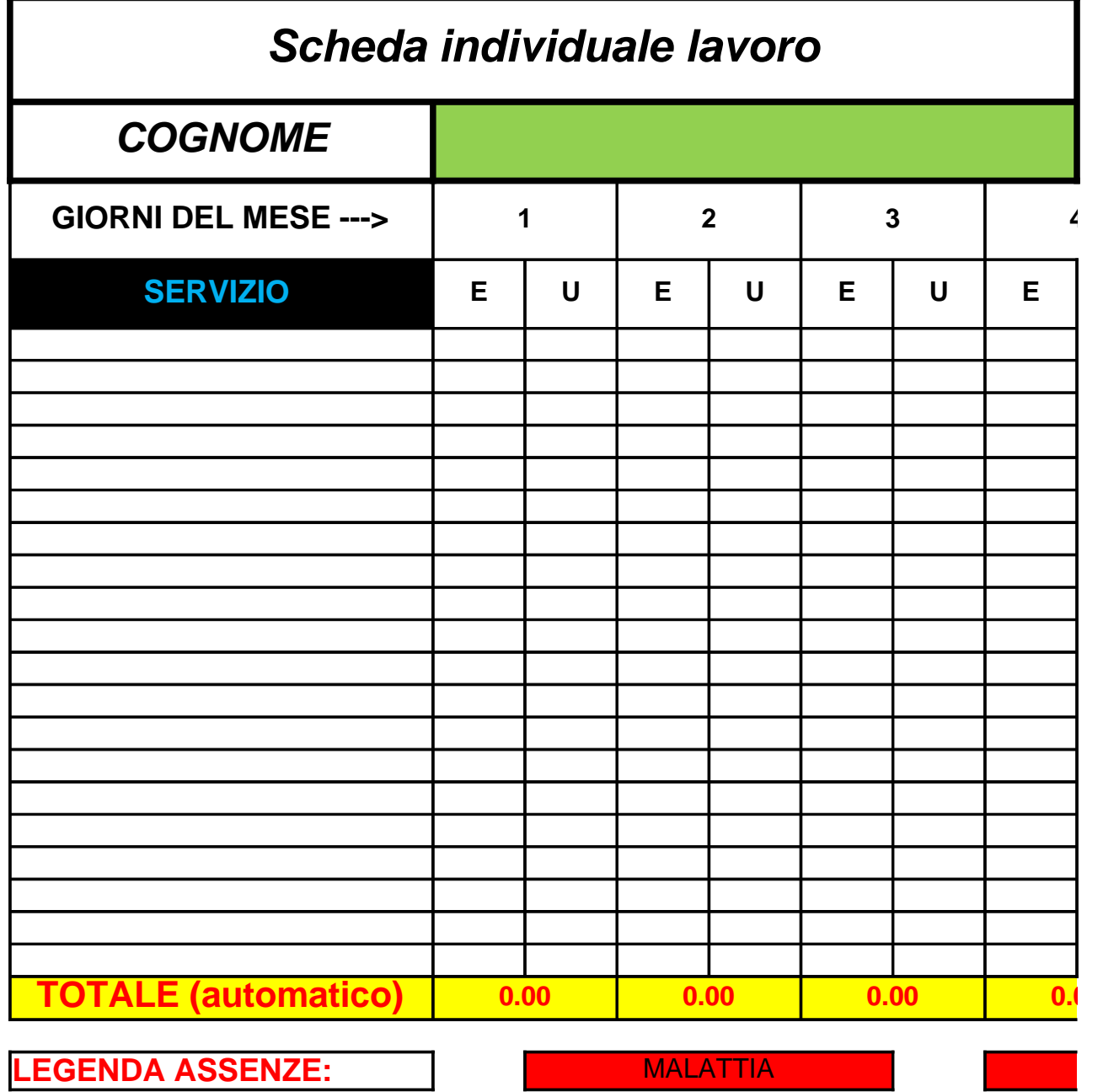

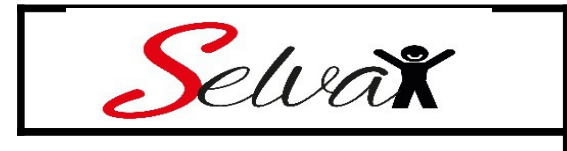

#### **NOME**

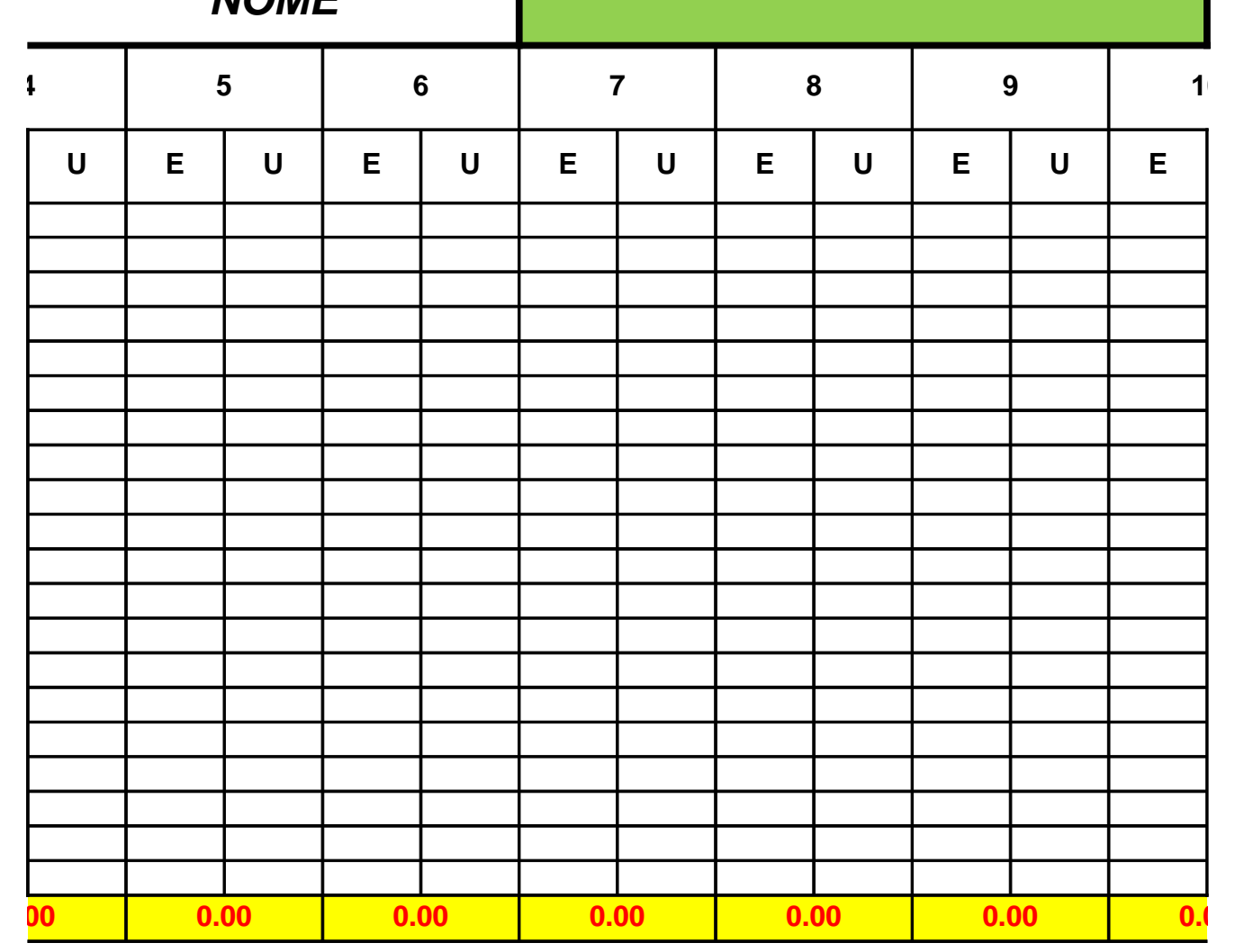

INFORTUNIO RETRIBUITO PERMESSO RETRIBUITO PERMESSO NON RETRIBUITO

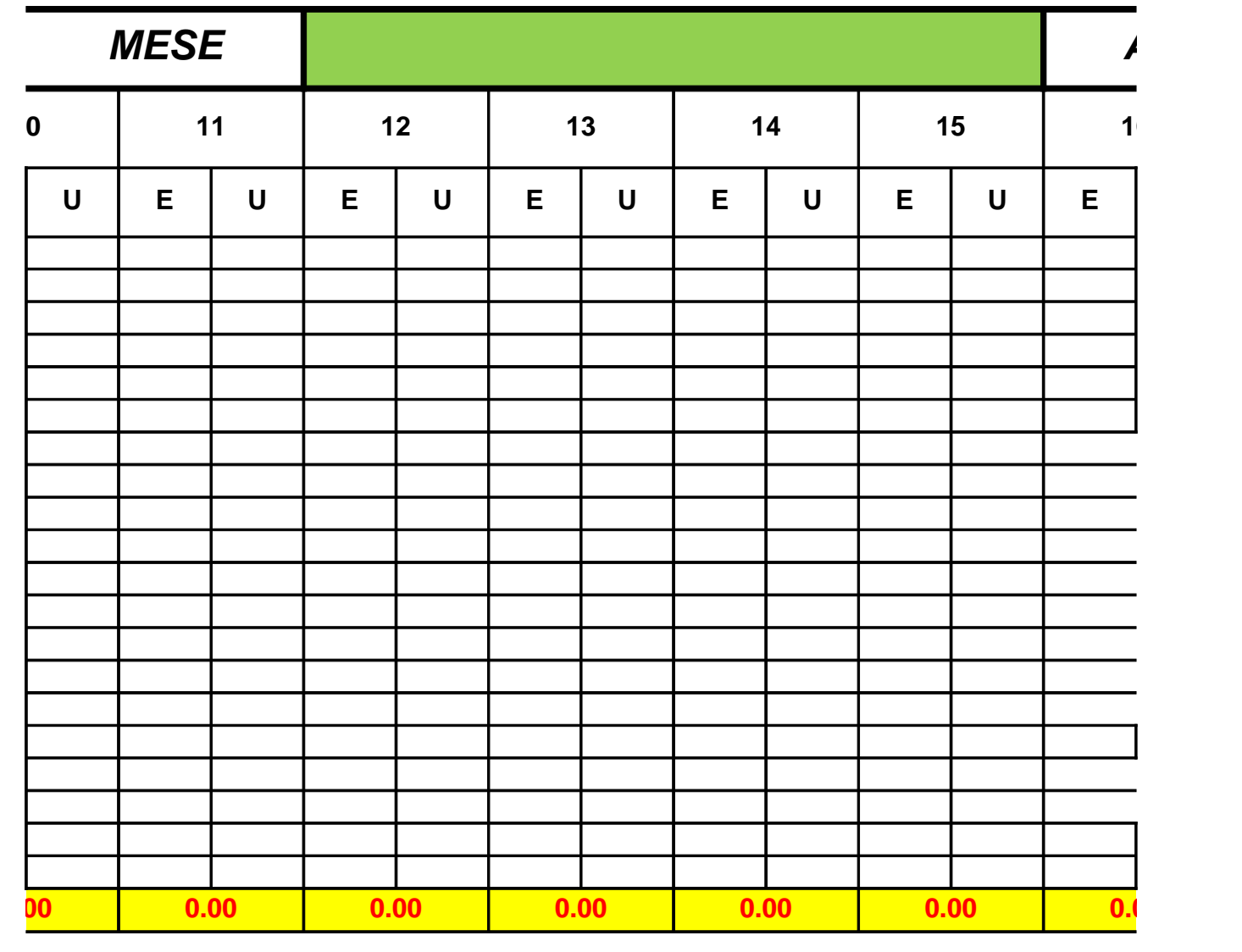

**PERMIT SSO NON RETRIBUITO FERIE** 

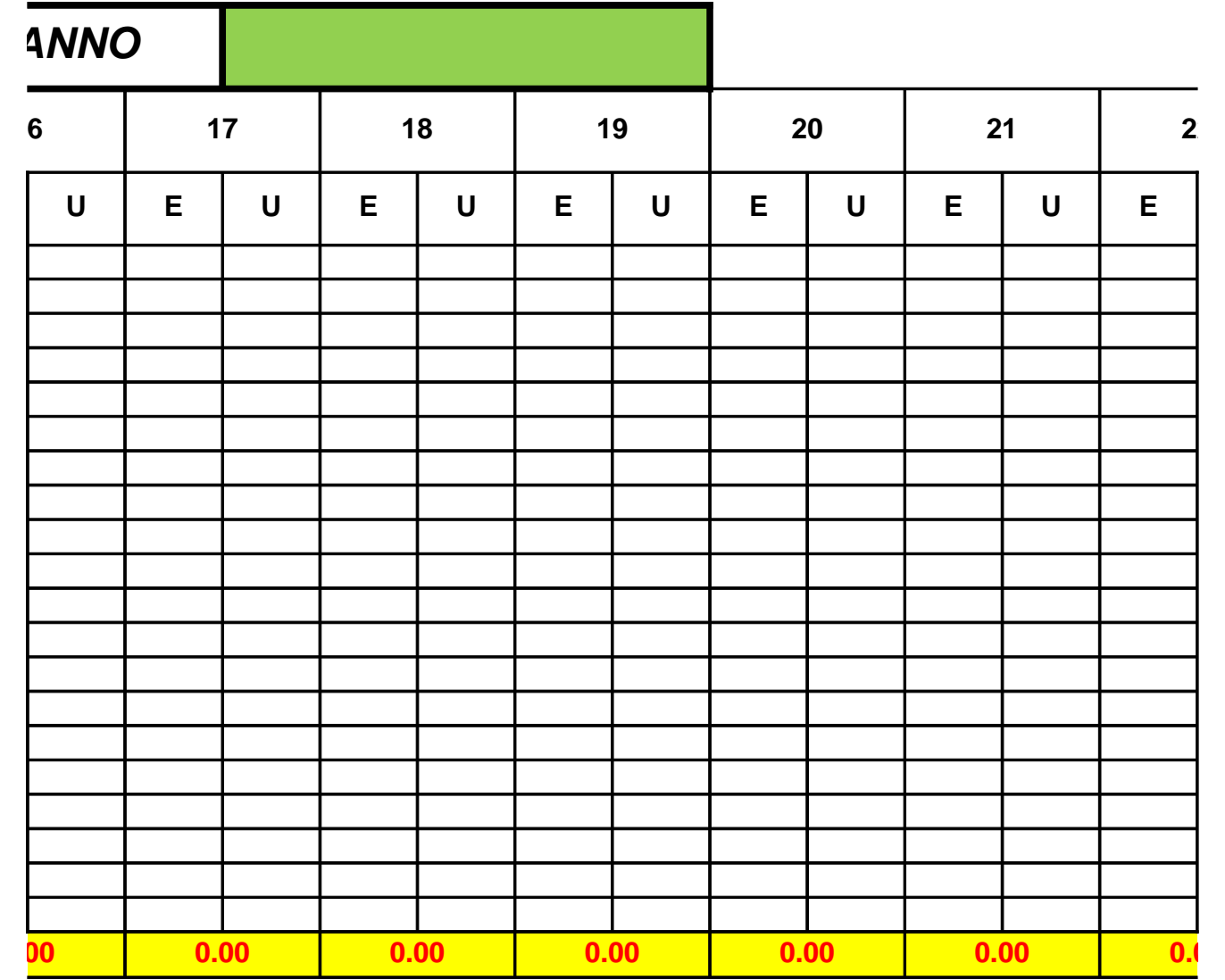

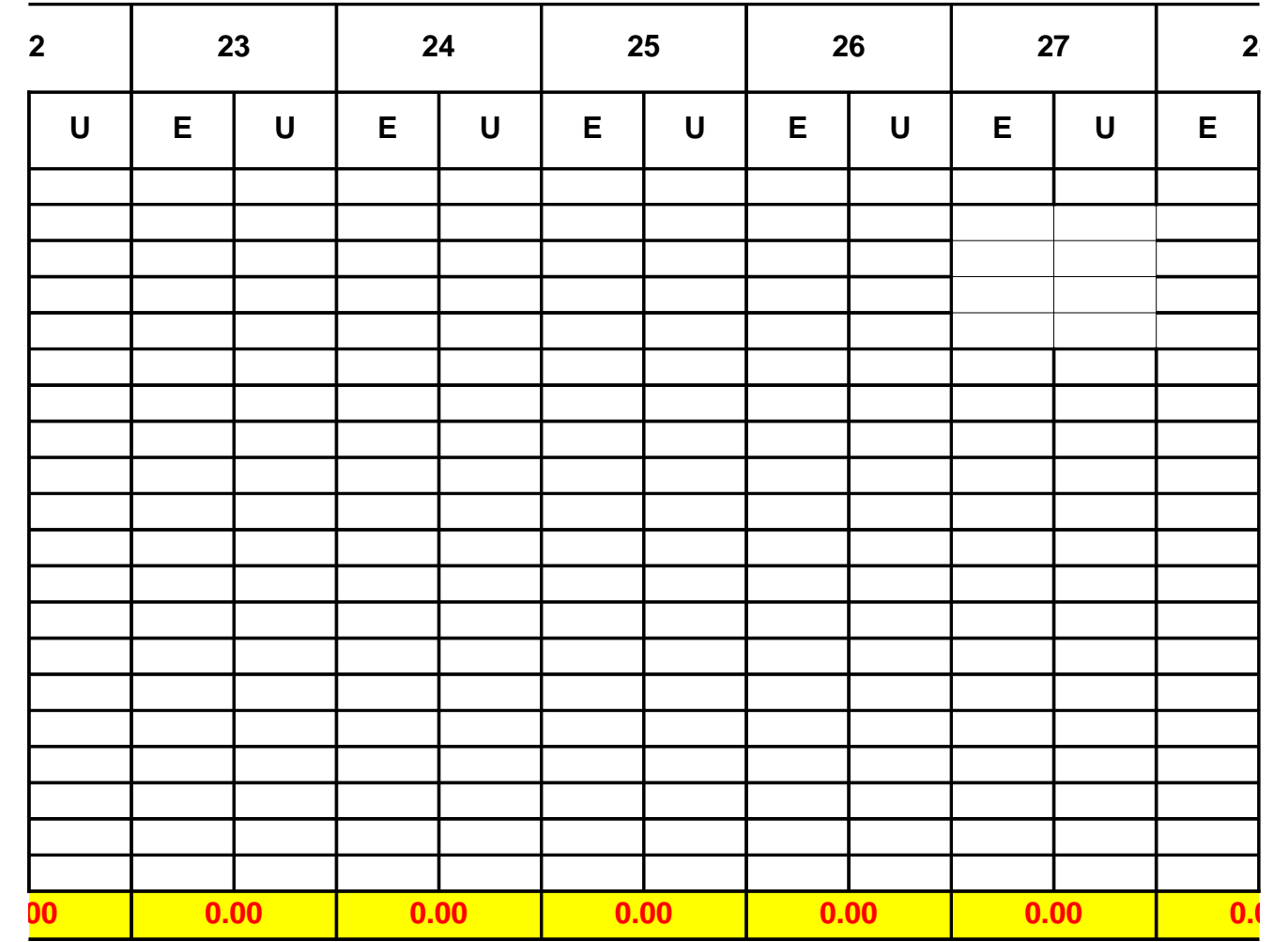

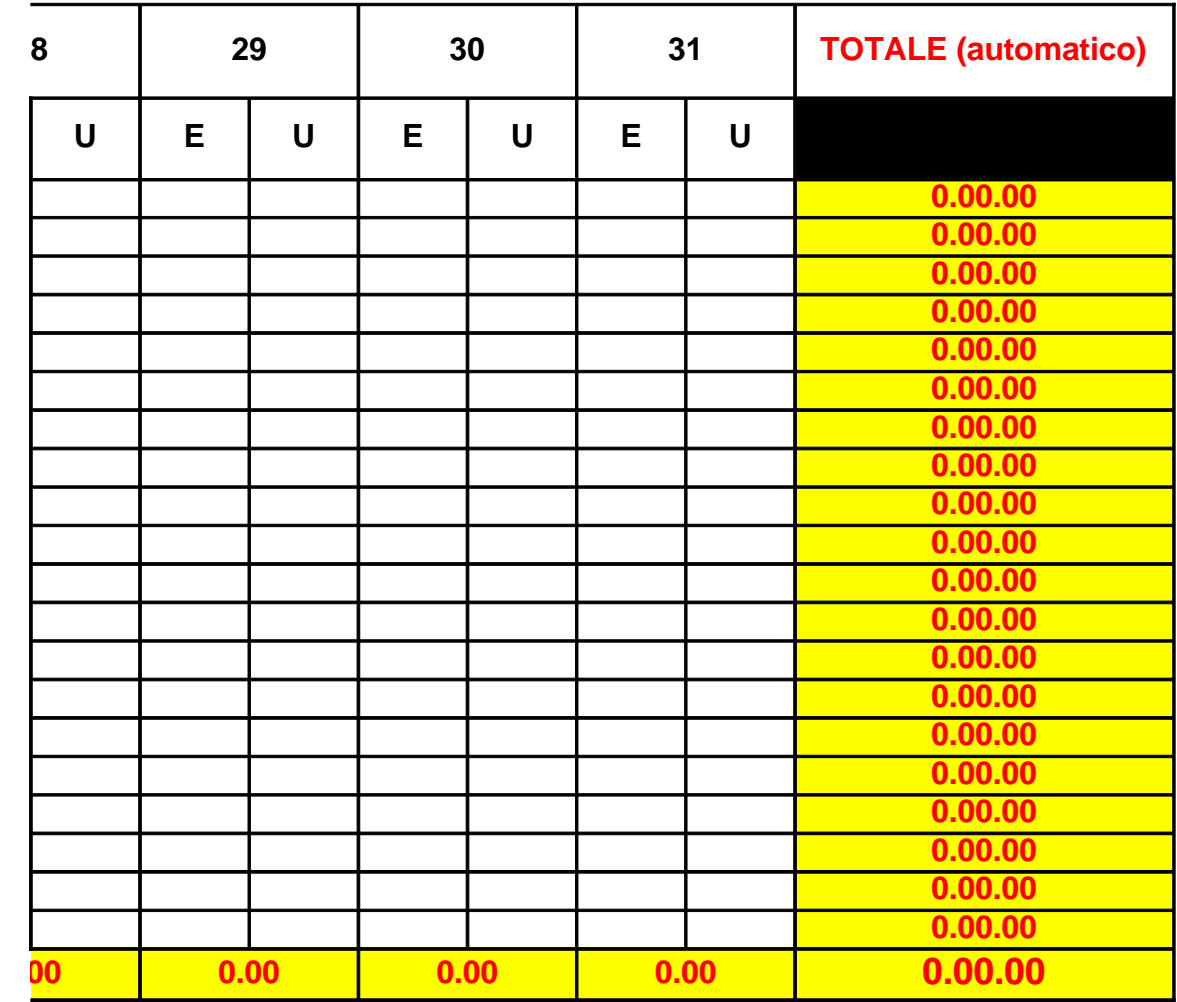

# **Scheda individuale lavoro**

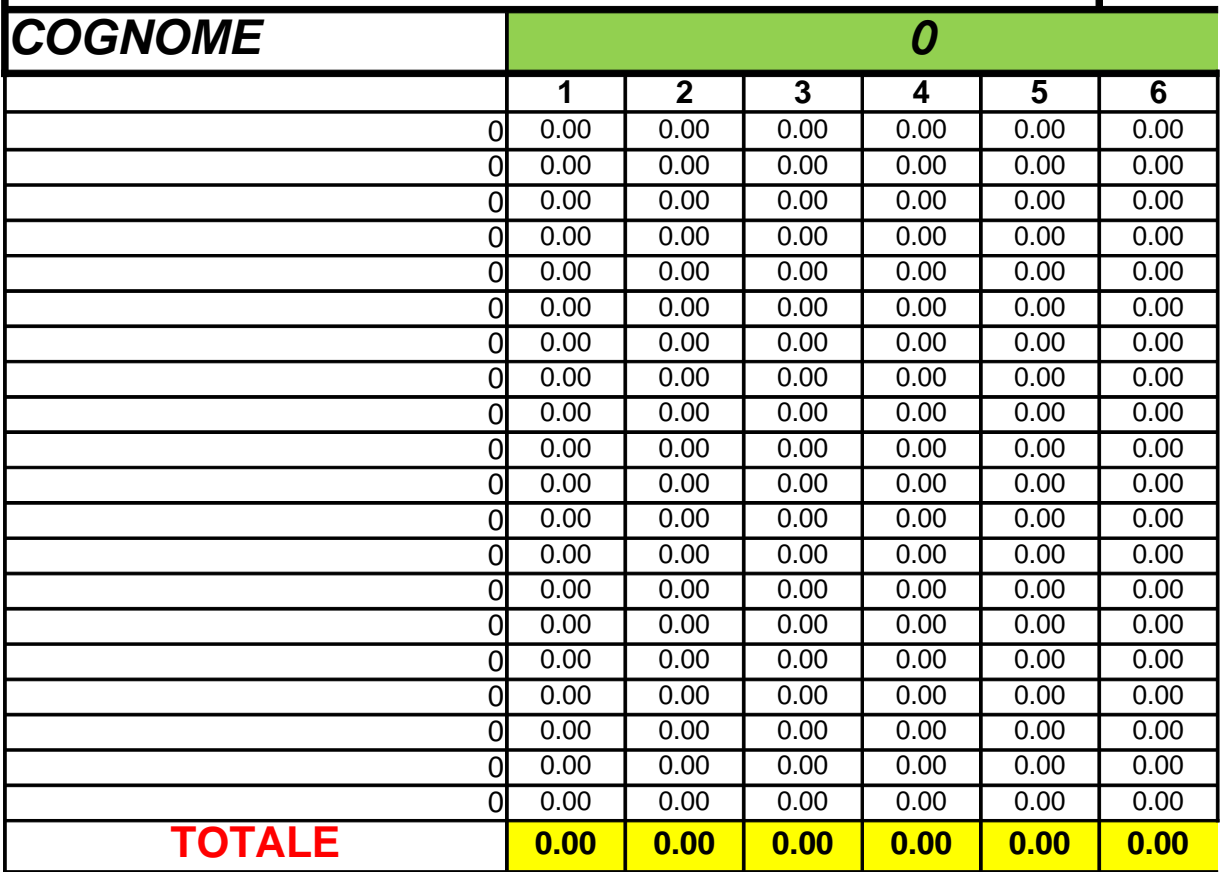

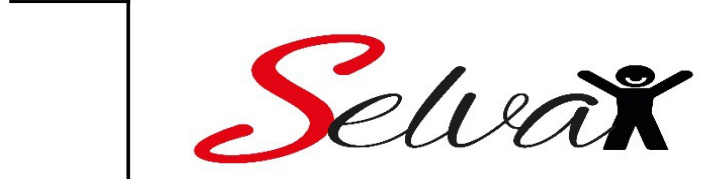

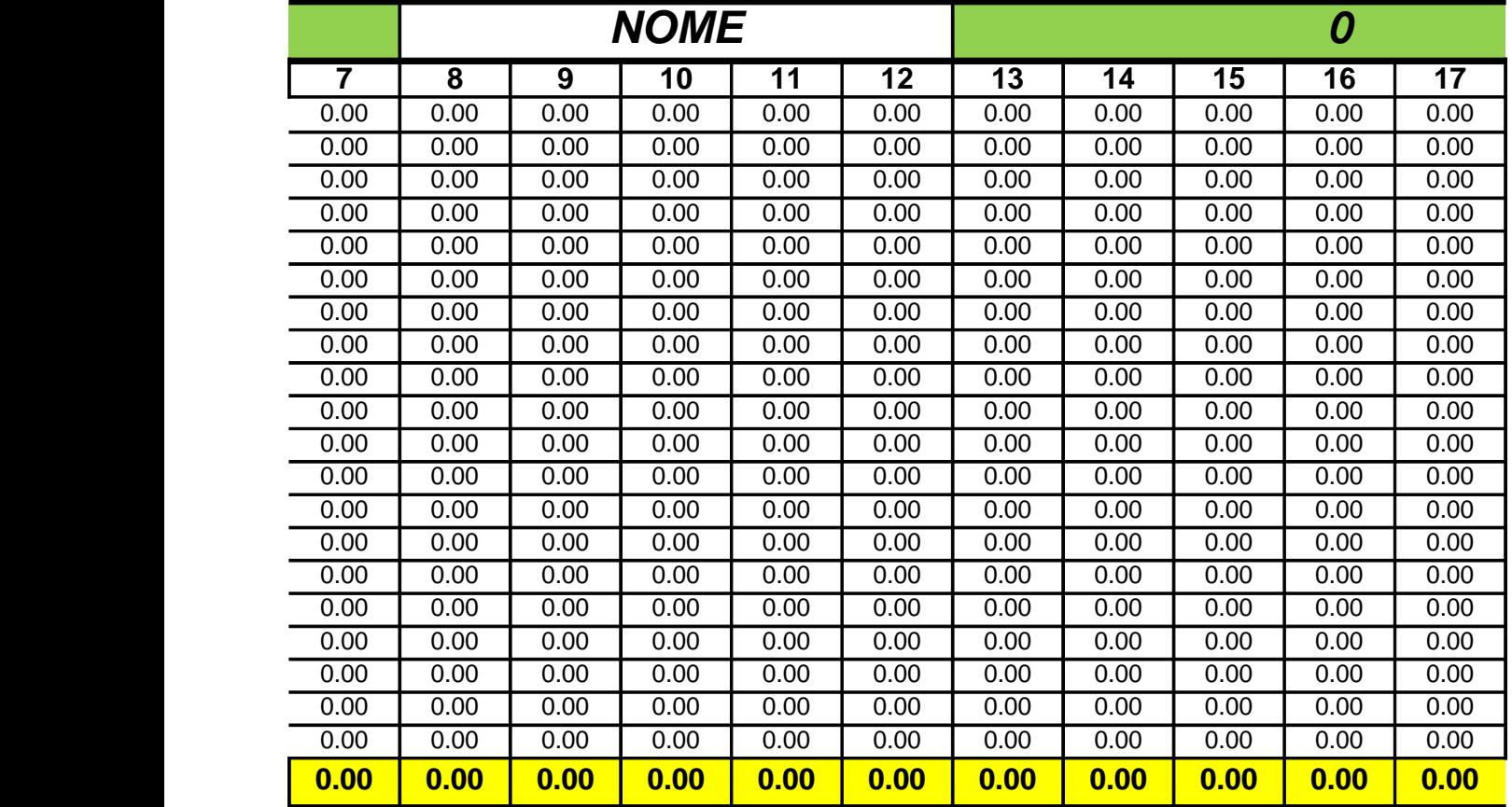

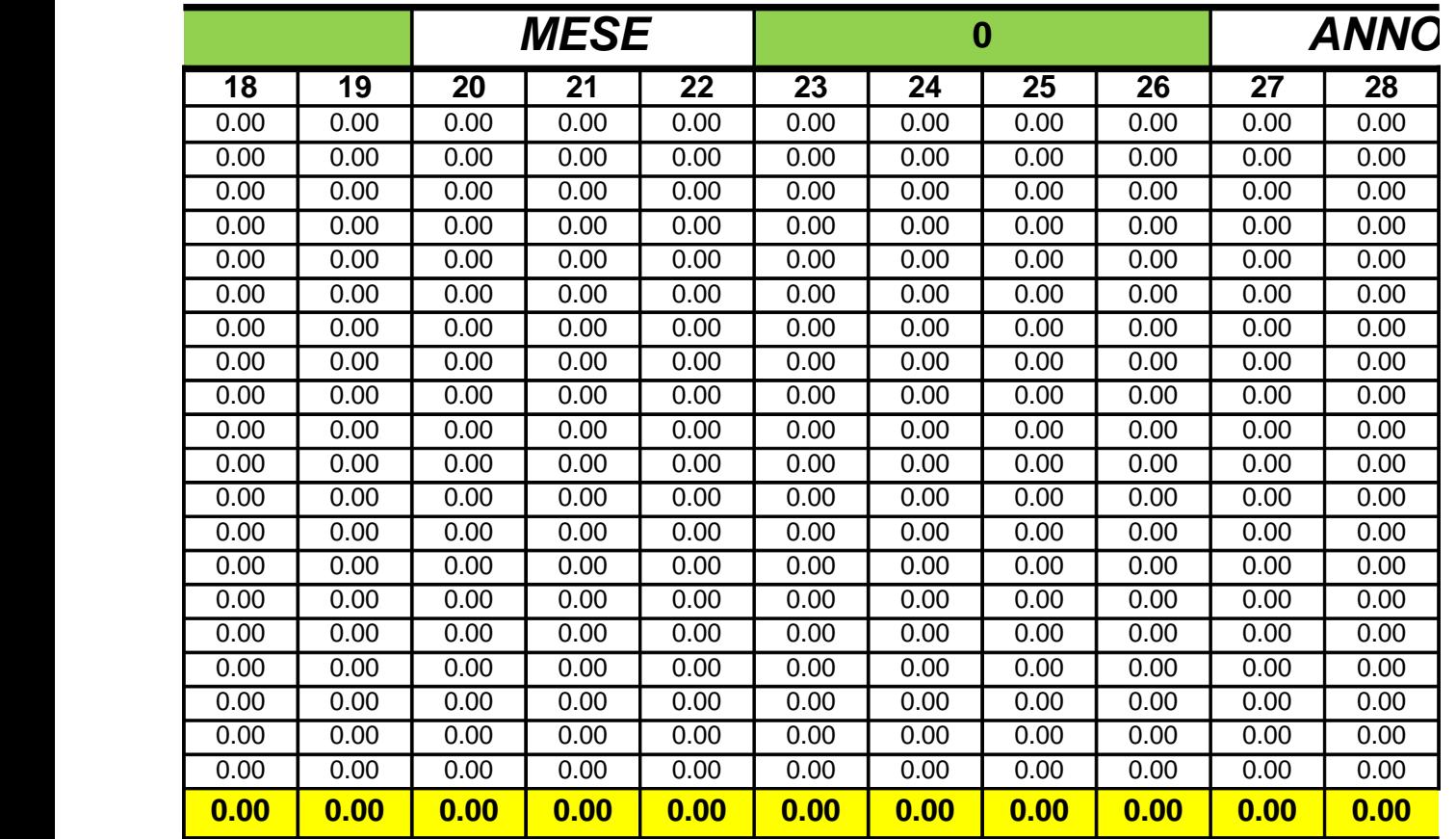

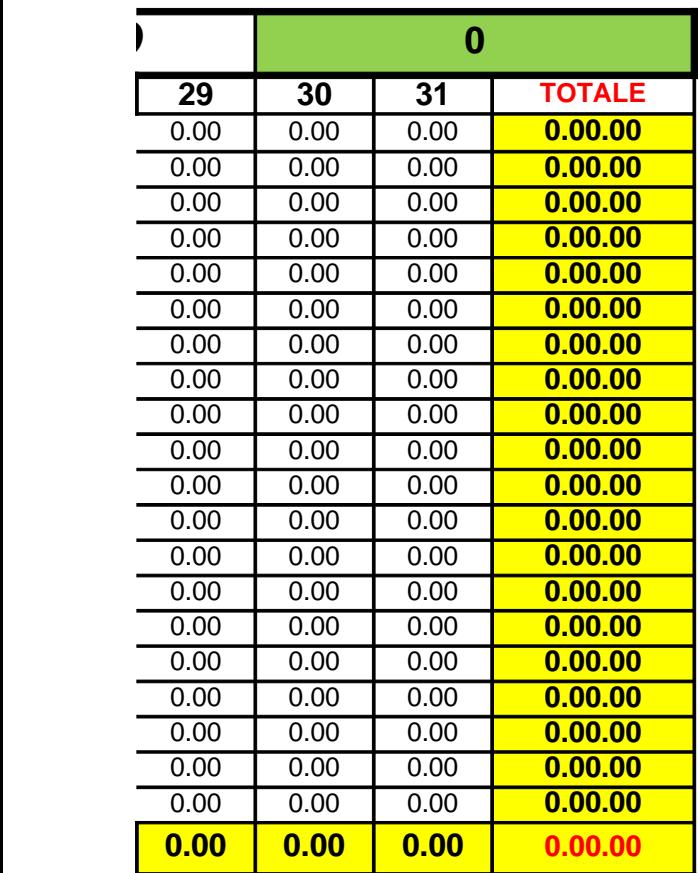